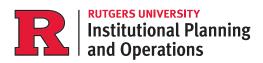

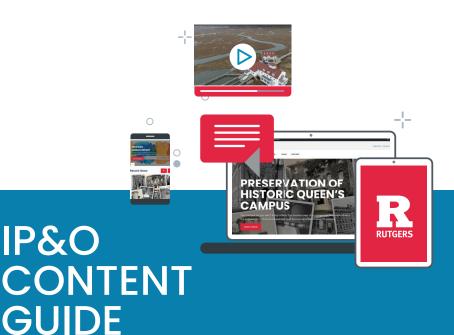

Guidelines for Creating IP&O Material Using the New Rutgers Visual Identity System

**Updated Spring 2024** 

IP&O

## **Contents**

| IP&O Divisional Structure    |
|------------------------------|
| Using the Division Name      |
| IP&O Unit Names              |
| IP&O Brand Marks             |
| Division Signature Logos     |
| Unit Signature Logos         |
| Special Unit Brand Marks     |
| The IP&O Tagline             |
| IP&O Templates               |
| Standard PowerPoint Template |
| The IP&O Standard Letterhead |
| The IP&O Email Signature     |
| IP&O Communications Group    |
| Our Sarvicas                 |

# IP&O Divisional Structure

#### **Using the Division Name**

When using the proper division name, which should always be used in the first reference, spell out the name in its entirety: Institutional Planning and Operations. Note that the ampersand (&) is not used when we spell out the full division name.

The correct abbreviated version is **IP&O** (not IPO). Always use the ampersand when abbreviating our division name.

#### **IP&O Unit Names**

The official names of the units that constitute IP&O are as follows:

Business Services
Codes and Standards
Department of Transportation Services (DOTS)
Employee Services
Planning, Development, and Design
Rutgers Environmental Health and Safety (REHS)
Strategic Services
University Facilities
University Public Safety

### **IP&O Brand Marks**

#### **IP&O Divisional Logos**

The official signature logo for IP&O comes in several color variations for use on different backgrounds. The red and black logo should be used wherever possible:

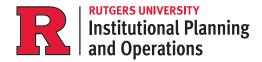

In addition, University Facilities and University Public Safety have their own high-level signature logos:

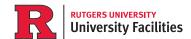

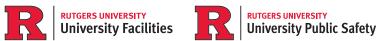

#### **Sub Unit Specific Signature Logos**

Some IP&O sub units also have a signature logo that ties them to IP&O:

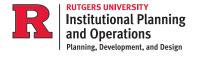

Note: Signature logos are created by University Communications and Marketing and must be requested by and approved by **IP&O Communications.** 

#### **Special Unit Marks**

University Public Safety has three official shields:

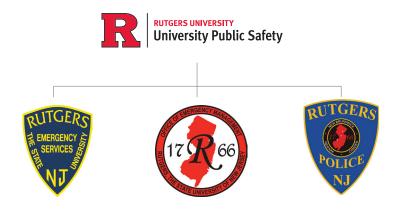

#### **IP&O Tagline**

The IP&O tagline graphic comes in two versions, a 1-line version that should be centered on a page or slide, and a 2-line version, that is left aligned:

SUPPORTING TODAY, ENVISIONING TOMORROW.

"1-line" centered version.

SUPPORTING TODAY, FNVISIONING TOMORROW.

"2-line" left-aligned version.

## **IP&O Templates**

#### **IP&O Standard PowerPoint Template**

Strategic Communications has developed a standard PowerPoint template can be found at <a href="https://ipo.rutgers.edu/strategic-services/communications">https://ipo.rutgers.edu/strategic-services/communications</a>. The file contains several sample slides along with a resources slide at the very end where divisional logos and brand marks can be copied.

The template is intended as a starting point for your presentations. You are not limited to the layouts demonstrated in the template.

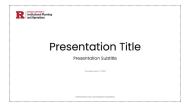

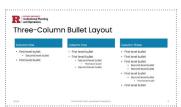

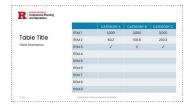

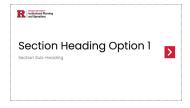

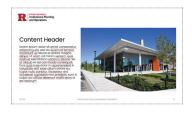

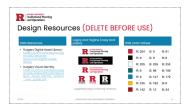

#### **IP&O Standard Letterhead**

Brand standard letterhead in Microsoft Word format is also available at <a href="https://ipo.rutgers.edu/strategic-services/communications">https://ipo.rutgers.edu/strategic-services/communications</a>, containing the divisional logo in the header of the document. To enter your information, you should enter the header/footer and modify the content in the right-most table field.

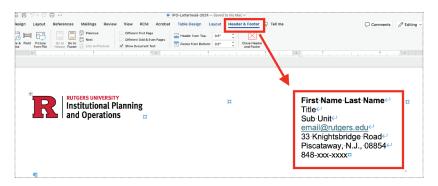

#### **Email Signatures**

Strategic Communications has developed a standard email signature format containing our division tagline. The official email signature template can be found at <a href="https://ipo.rutgers.edu/files/setting-ipo-standard-signaturezip">https://ipo.rutgers.edu/files/setting-ipo-standard-signaturezip</a>. The html file contained in the zip file features a formatted signature with a hyperlinked version of our tagline.

To install this signature, unzip the file to your local machine and launch the contained html file – it will open in your default browser. Select all of the content on the page and copy it to your clipboard (CTRL + C). You can then paste the content into the signature form in Outlook and modify your specific information and save.

## Communications Group

#### **Our Services**

Strategic Communications can help you with the following services. You may request our services via the ServiceNow portal at <a href="https://ipohelp.rutgers.edu/ipo\_help">https://ipohelp.rutgers.edu/ipo\_help</a>.

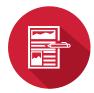

Content

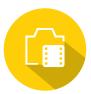

Videography and Video Production

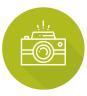

Photography

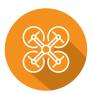

Drone Video and Photography

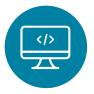

Websites

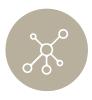

Social Media

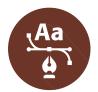

Graphic Design

#### **Communications Group Email List**

elizabeth.crann@rutgers.edu brittany.morris@rutgers.edu paul.gogliormella@rutgers.edu richard.whittaker@rutgers.edu